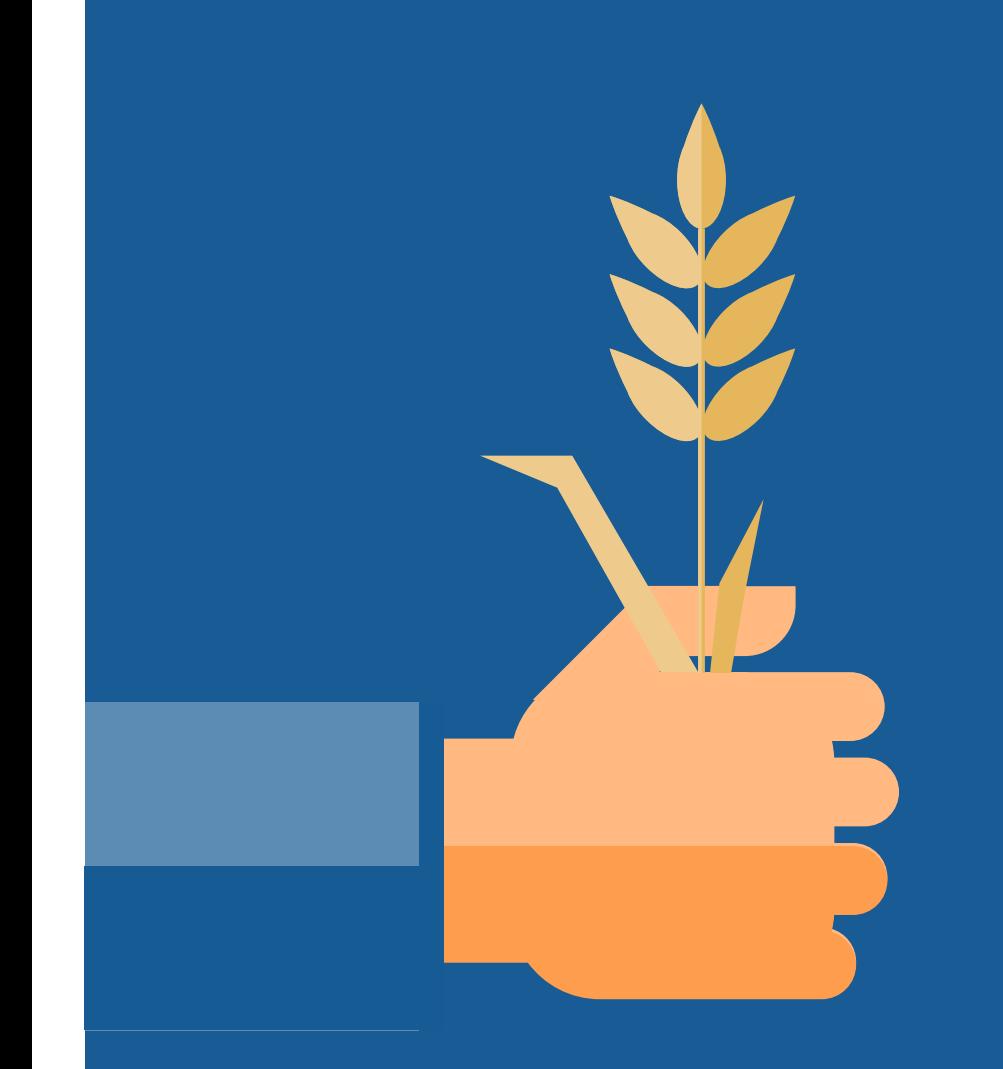

### **- Monitorointi - Vipumobiili - Syysilmoitus**

Materiaali pohjautuu Ruokaviraston 13.3.2023 koulutuksen dioihin. Muokannut Etelä-Pohjanmaan ELY-keskus/Harri Väisänen

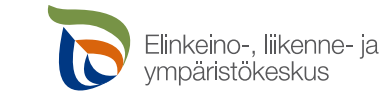

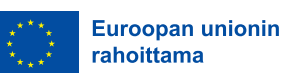

Euroopan unionin osarahoittama

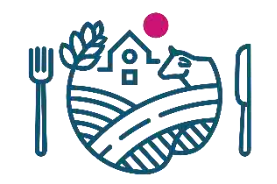

#### Miksi satelliittiseurantaa?

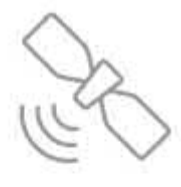

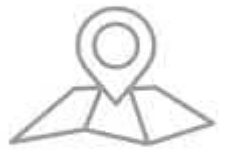

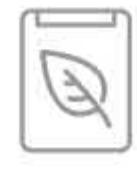

- Tukihakuprosessi muuttui ohjelmakauden vaihtumisen myötä.
- Uusi ohjelmakausi vuoden 2023 alusta lähtien edellyttää, että jokaisen EU:n jäsenvaltion pitää ottaa käyttöön tukiehtojen satelliittipohjainen seurantajärjestelmä.
- Prosessi mahdollistaa sen, että viljelijää voidaan muistuttaa tukiehtojen ja toimenpiteiden noudattamisesta, hän voi muuttaa tukihakemuksella ilmoittamiaan tietoja tai tarvittaessa viljelijä voi lähettää varmistuksen tukiehdon täyttymisestä valokuvalla (paikkaan sidotut valokuvat).

#### Mihin satelliittiseuranta perustuu?

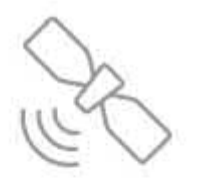

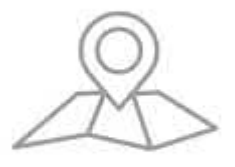

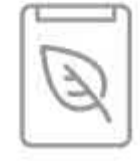

Satelliittiseuranta käyttää satelliittien tuottamia tietoja maataloustoimenpiteiden analysointiin ja seurantaan sekä peltolohkojen tukikelpoisuuden määrittämiseen.

- ESA:n Copernicus -ohjelman satelliitit:
	- Sentinel-1: Tutkakuva
		- Läpäisee pilvet ja toimii kaikissa valaistusolosuhteissa
		- Backscatter ja koherenssi -tuotteet ovat kohinaisempia kuin optinen aineisto
	- Sentinel-2: Optinen kuva
		- Tuottaa luotettavamman havainnon ja luokittelun maanpeitteelle ja sen muutoksille
		- Altis pilville ja valaistusolosuhteille aiheuttaen välejä aikasarjoihin
	- Edellä mainittujen satelliittien tuottama aineisto on kaikille avointa ja ilmaista.
- Peltolohkojen geometriat (LPIS)
- Viljelijöiden hakemukset (GSAA)

### **Satelliitilla seurataan 2023**

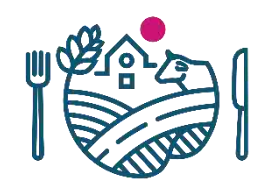

#### **Tukikelpoisuus**

- Maatalousmaa
- Kasvulohkojako
- selvityspyyntöjä lähetetään tarvittaessa ELY-keskuksesta
- ELY-keskukset selvittävät tukikelpoisuuden
	- Aloitetaan heinäkuun alkupuolella

#### Maataloustoiminta

- Viljelykasvi, niitto, muokkaus…
- Ruokavirastosta lähetetään selvityspyynnöt Vipu-mobiiliin
	- Aloitetaan elokuun loppupuolella

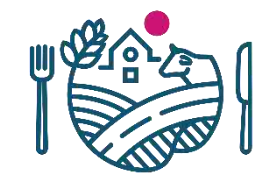

# **"**

## **Ilmoita kasvit ja kasvulohkorajat oikein – pääset helpommalla**

Satelliittiseurannassa tarkastellaan ilmoittamiasi kasvulohkoja Virheellinen ilmoitus voi aiheuttaa hallinnon yhteydenoton

### **Heinäkuu - Tukikelpoisuustarkastelu**

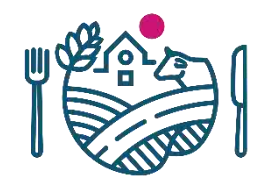

- Jos kasvulohkon rajat ovat pielessä, satelliitin havaitsema tulos ei ole tasalaatuinen
	- Koko peruslohko ei näytä maatalousmaalta
	- Koko kasvulohko ei näytä ilmoitetun mukaiselta kasvilta
- Lohko voidaan käydä tarkastamassa ELY-keskuksen toimesta
- Tarvittaessa ELY ottaa lohkon valvonta-ajolle
- Kun lohko viedään valvonta-ajolle, muutosmahdollisuus Vipussa lukittuu
	- ELY lähettää valvonnan selvityspyynnön
	- Tuenhakijalla on mahdollisuus muuttaa hakemustaan ilmoittamalla asiasta kuntaan
	- Jos tuenhakija ei muuta hakemusta, huomioidaan lohkon ala pinta-alavirheenä siltä osin kuin haettu ala ja ELYn mittaama ala eroavat
	- Valvonta-ajolle vienti ei tässä tapauksessa estä tukien perumista lohkolta myöhemmin kasvukauden aikana

### **Mikä on selvityspyyntö?**

- Selvityspyyntö on Vipu-mobiiliin tuleva kasvulohkokohtainen tehtävä
	- Satelliittiseurannan selvityspyyntö lähetetään Ruokavirastosta
		- Kesällä 2023 se lähetetään, jos satelliitilla ei havaita maataloustoiminta
		- Vastaa selvityspyyntöön ottamalla lohkolta kuva, korjaa hakemusta tai peru tuki
	- Valvonnan selvityspyyntö, jonka tarkastaja voi lähettää esimerkiksi
		- Paikalla tehtävässä valvonnassa
			- Vastaa selvityspyyntöön ottamalla kuva
		- Tukikelpoisuustarkastelun yhteydessä
			- Selvityspyyntöön ei tarvitse vastata, ota yhteys kuntaan
	- Reagoimalla saamaasi selvityspyyntöön voit välttyä seuraamuksilta

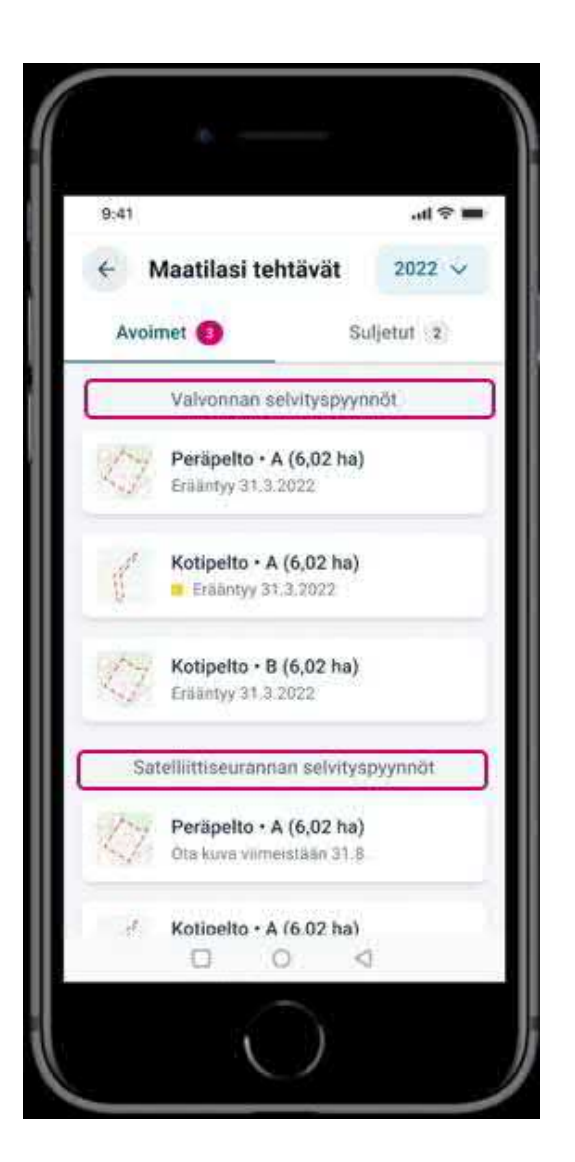

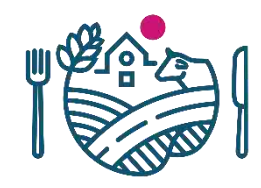

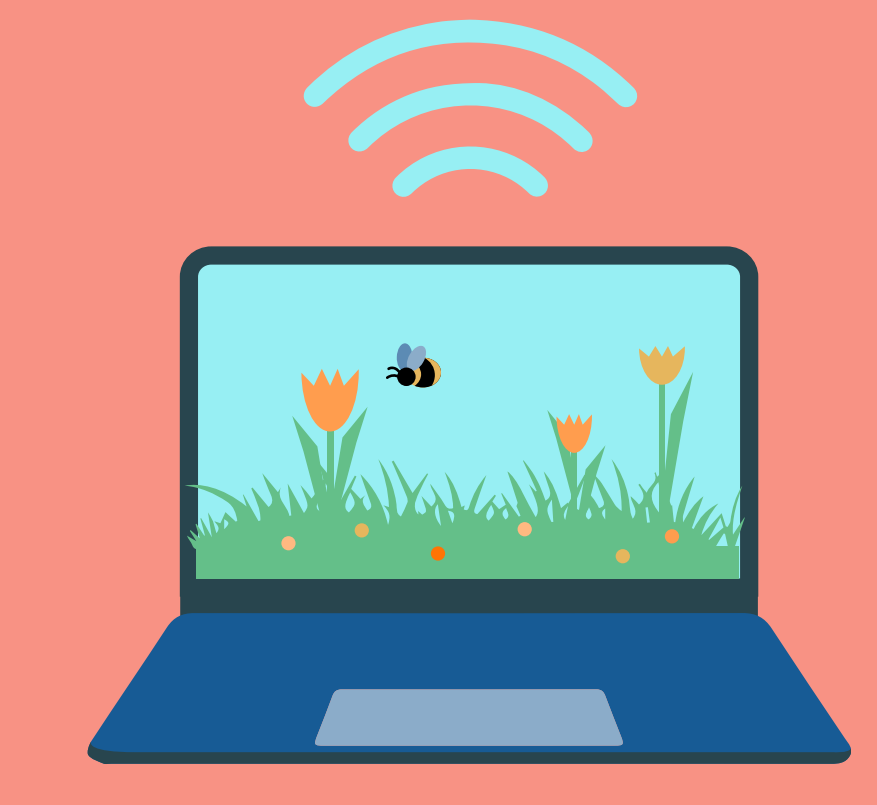

### **Muutosvaiheen asiointitavat**

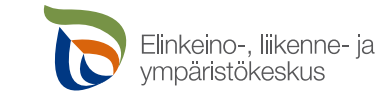

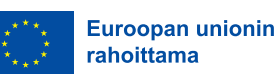

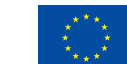

Euroopan unionin osarahoittama

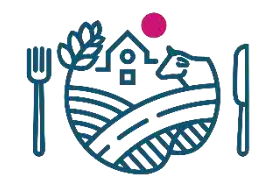

### **Muutosvaiheen asiointitavat**

#### **VIPU-MOBIILILLA**

Kun hakija haluaa vastata selvityspyyntöön kuvalla

Eli silloin kun on tehnyt vaadittavat toimenpiteet pellolla ja todentaa tätä

#### **VIPU-PALVELUSSA**

Kun hakija haluaa muuttaa ilmoittamaansa kasvia (tai kasvulohkorajaa)

Eli silloin kun toteaa selvityspyynnön saatuaan tai omaaloitteisesti, että ilmoitettu kasvi on ollut hakemuksella väärä

#### **KIRJALLISELLA VAPAAMUOTOISELLA ILMOITUKSELLA**

Kun hakija haluaa perua kasvulohkon tuet

Eli silloin kun pelto on edelleen maatalousmaata, mutta ei tee mitään maataloustoimenpiteitä

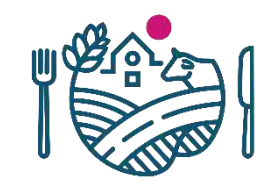

### **Muutosvaiheen aikataulut**

- TÄRKEÄÄ huomioida, että kuva toteutetusta toimenpiteestä pellolla pitää olla otettu **31.8.** mennessä VAIKKA sen voi lähettää myöhemmin muutosvaiheen aikana
	- Nurmien, kesantojen ja luonnonlaitumien niitosta, laidunnuksesta tai muokkauksesta pitää ottaa kuva **31.8. mennessä** 
		- 31.8. mennessä otetun kuvan voi lähettää Vipu-mobiililla muutosvaiheen päättymisen asti eli **2.10. asti**
	- Muilla kasveilla viljelykasvista, sadonkorjuusta tai muokkauksesta pitää ottaa kuva **31.8. mennessä**
		- 31.8. mennessä otetun kuvan voi lähettää Vipu-mobiililla muutosvaiheen päättymisen asti eli **2.10. asti**

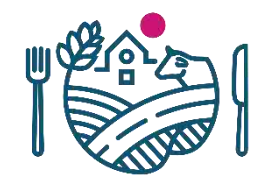

### **Muutosten tekeminen Vipu-palvelussa**

- Vipu-palvelu näyttää muutosvaiheessa samalta kuin varsinaisessa tukihaussa
	- Niiden asioiden tekeminen on estetty, mitä muutosvaiheessa ei voi tehdä
- Muutosvaiheessa hakemusta ei lähetetä enää uudestaan vaan tehdyt muutokset tallentuvat niitä tehdessä
	- Yhteenvetotuloste ei muodostu automaattisesti, mutta sen voi halutessaan aina muodostaa ja tallentaa/tulostaa
- MUISTA KÄYDÄ VIPU-NEUVOJASSA

**Vipumobiili**

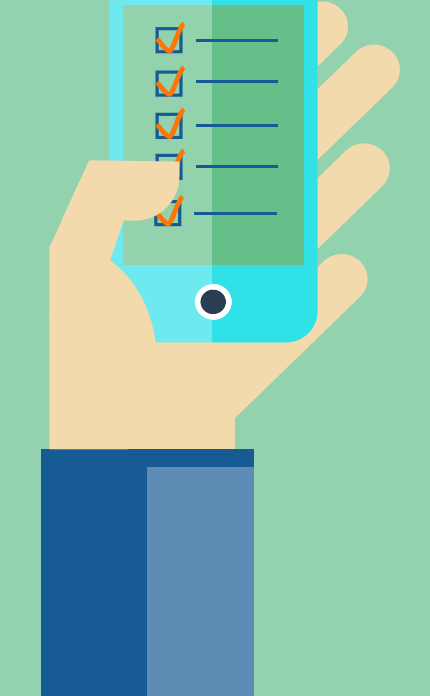

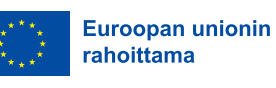

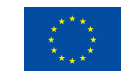

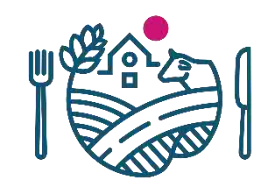

### **Vipu-mobiili**

- Viljelijöiden apuna yhteydenpidossa on mobiilisovellus, Vipu-mobiili. Sovellus on jatkossa jokaisen tukia hakevan viljelijän työkalu.
- Sovellus täydentää Vipu-palvelua, mutta ei korvaa sitä. Tuet haetaan edelleen Vipu-palvelussa
- Vipu-mobiilista saa nopeasti tiedon, jos hakemuksessa havaitaan ristiriitoja satelliittikuviin verrattuna. Sovelluksen avulla voi ottaa kuvia lohkoista ja lähettää ne hallinnolle.
- Vipu-mobiilin voi ladata Google Play- tai App Store sovelluskaupasta.
- Esityksen sovelluskuvat ovat tällä hetkellä suuntaaantavia, lopullinen ulkoasu voi vielä muuttua

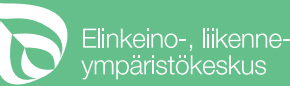

#### • Tehtävät

• Tässä kohdassa näytetään, jos maatilalla on toimenpiteitä vaativia tehtäviä. Tästä pääsee myös selaamaan jo käsiteltyjä tehtäviä

#### • Maksut

• Näytetään tiedot maatilan maksetuista tuista kalenterivuosittain.

#### • Kasvulohkot

• Voidaan tarkastella tilan perus- ja kasvulohkotietoja vuodesta 2017 lähtien. Lohkojen keskeiset tiedot ovat myös nähtävillä täällä

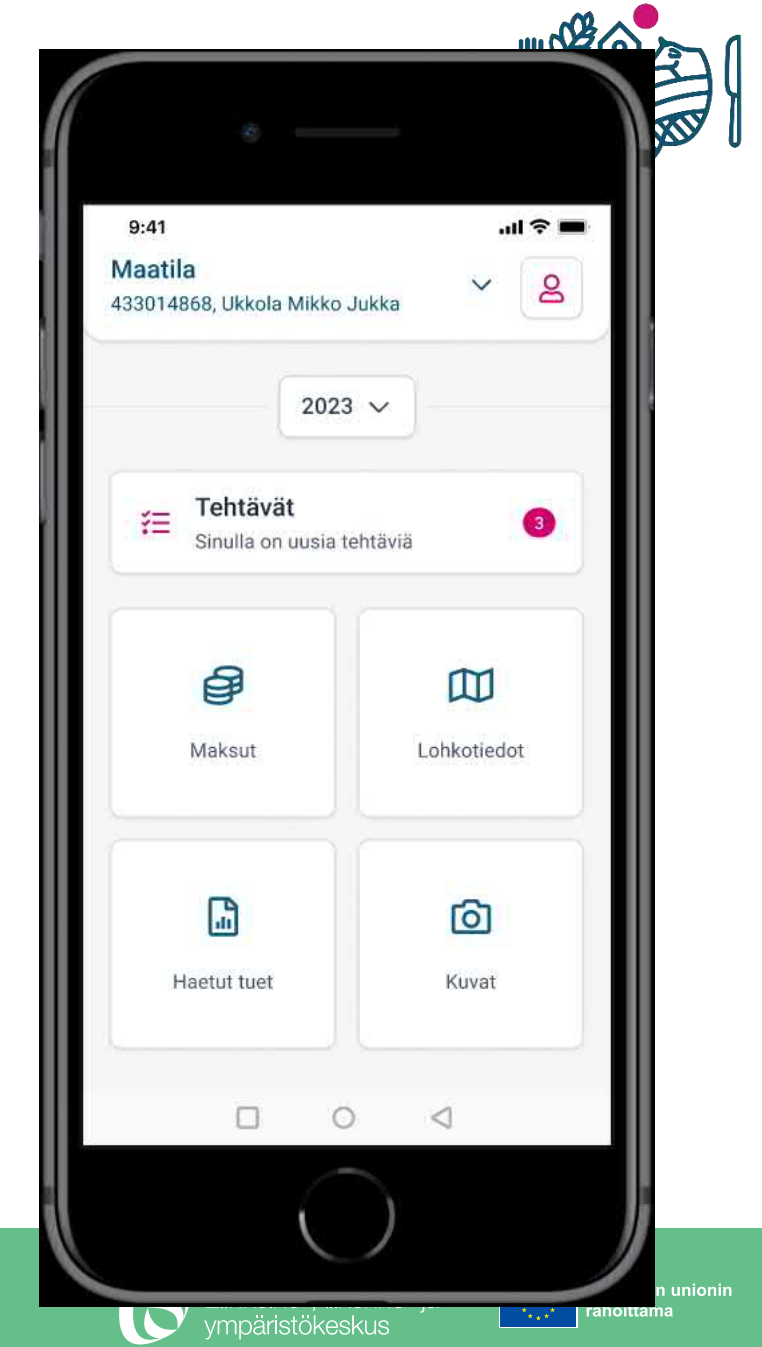

- Valtuutus
	- Vipusta myönnetty asiointioikeus toimii Vipu-mobiilissa.
	- **Toimii vain asiointioikeuksilla, selausoikeus ei riitä Vipumobiiliin kirjautumiseen**
	- Tilan voi valita maatila –valikosta näytön yläreunasta
	- Vuosi 2017 on ensimmäinen Vipu-mobiilissa

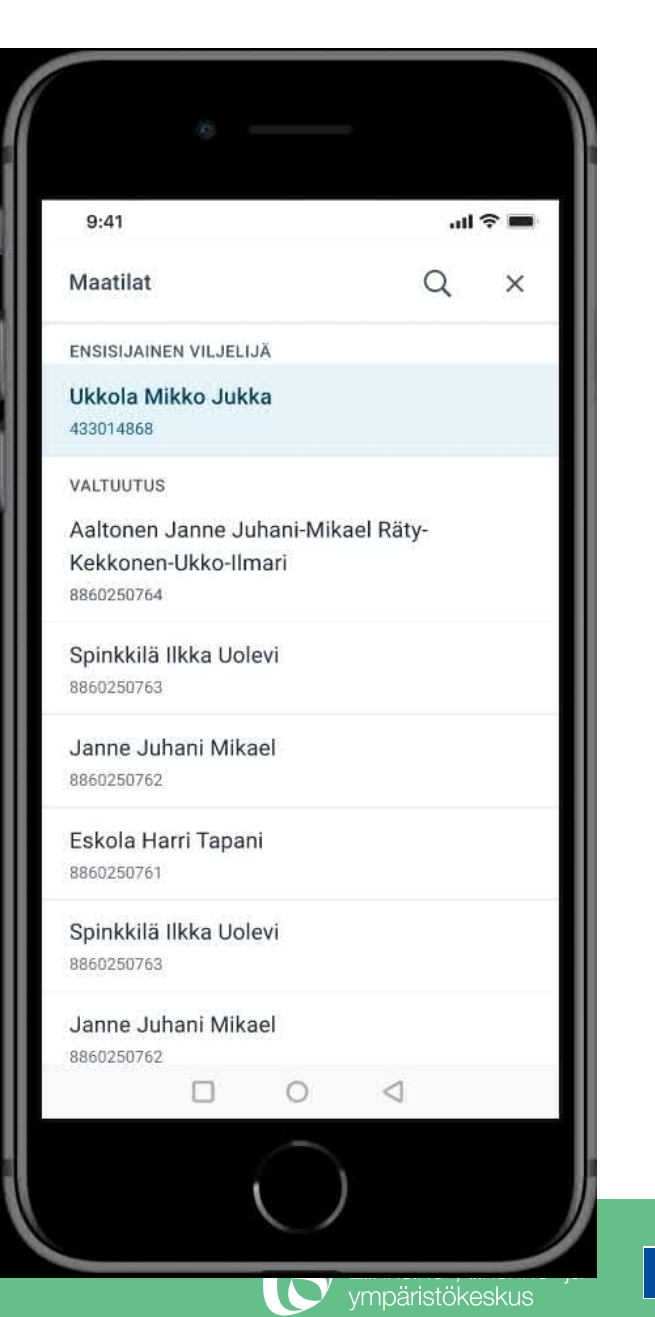

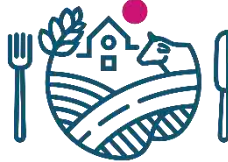

uroopan unionin

#### • Kuvat

- Voit ottaa kuvan vapaasti haluamastasi paikasta
- Toiminnolla pystyt esimerkiksi dokumentoimaan tehtyjä toimenpiteitä lohkolla
- Kuviin tallentuu sijaintitieto, joten kuvat näkyvät sovelluksessa kartalla. Lisäksi tallennetaan kuvan ottoaika, kuvaussuunta ja koordinaatit

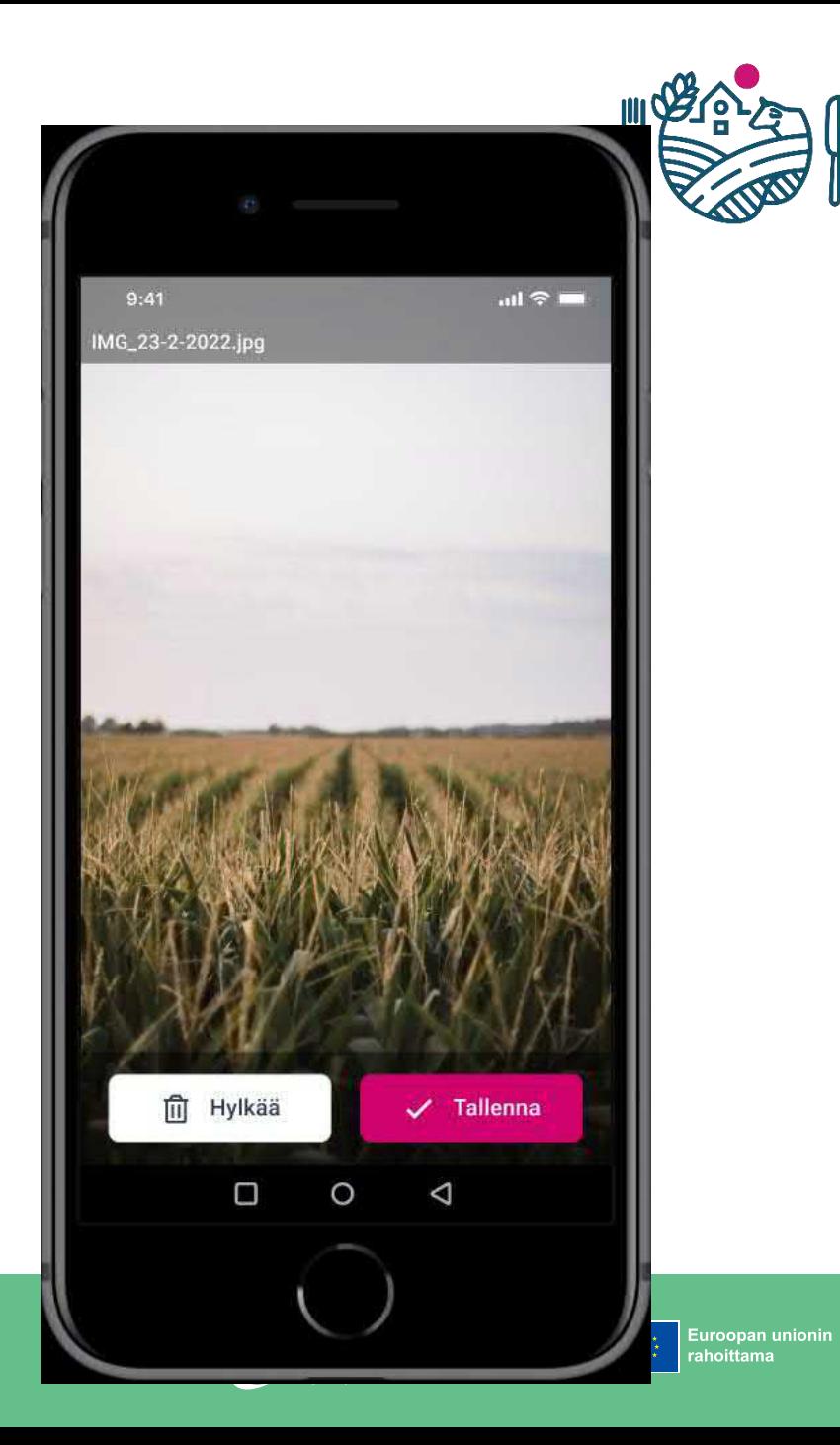

#### • Kuvat

- Kuvan yhteyteen voi myös tallentaa tekstikommentteja
- Myös valtuutettu voi ottaa kuvia, kuvan tietoihin tallentuu silloin valtuutetun nimi

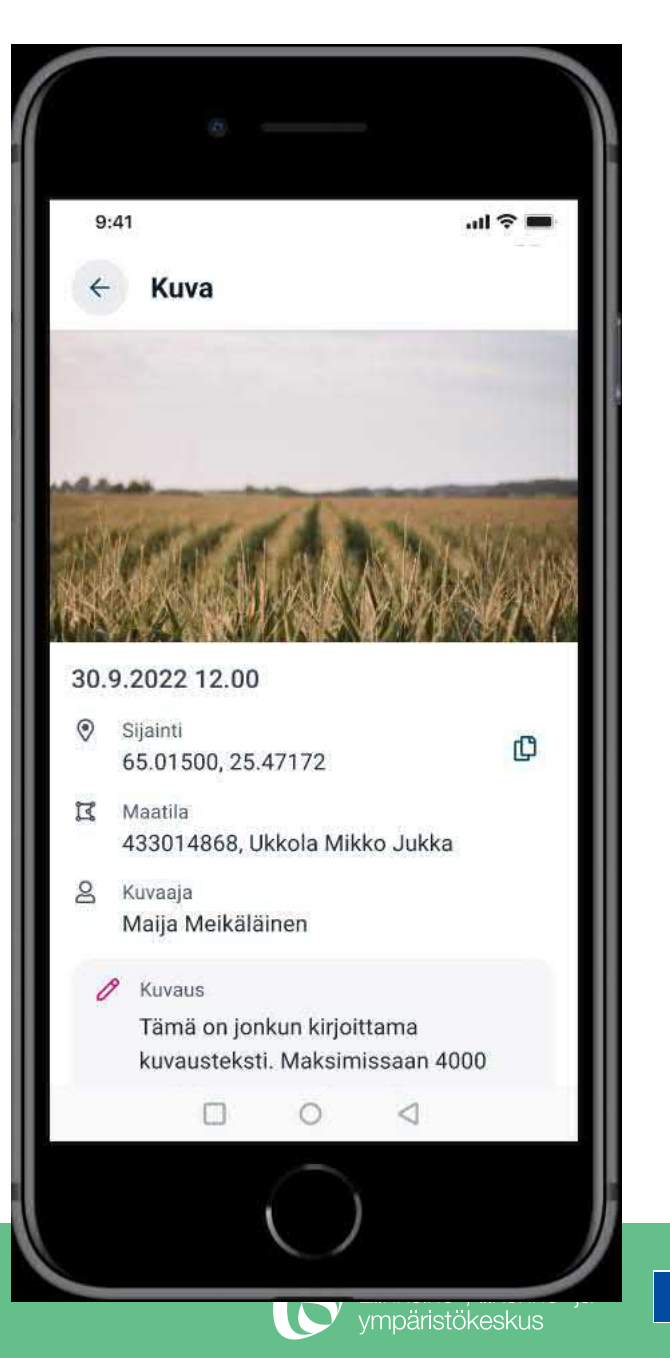

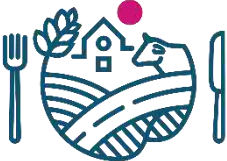

uroopan unionin

- Selvityspyyntöihin vastaaminen
	- Vipu-mobiiliin voi tulla kahdenlaisia selvityspyyntöjä, joko valvonnasta tai satelliittiseurannasta
	- Selvityspyynnöt ovat kasvulohkokohtaisia
	- Reagoida voi joko:
		- **Ottamalla kuva pyydetystä kohteesta**
		- **Käyttämällä Vipu-mobiililla aiemmin otettua kuvaa kohteesta**
		- **Muuttamalla Vipu-palvelussa hakemusta**
- Vastatut selvityspyynnöt näkyvät suljetut -osion alla

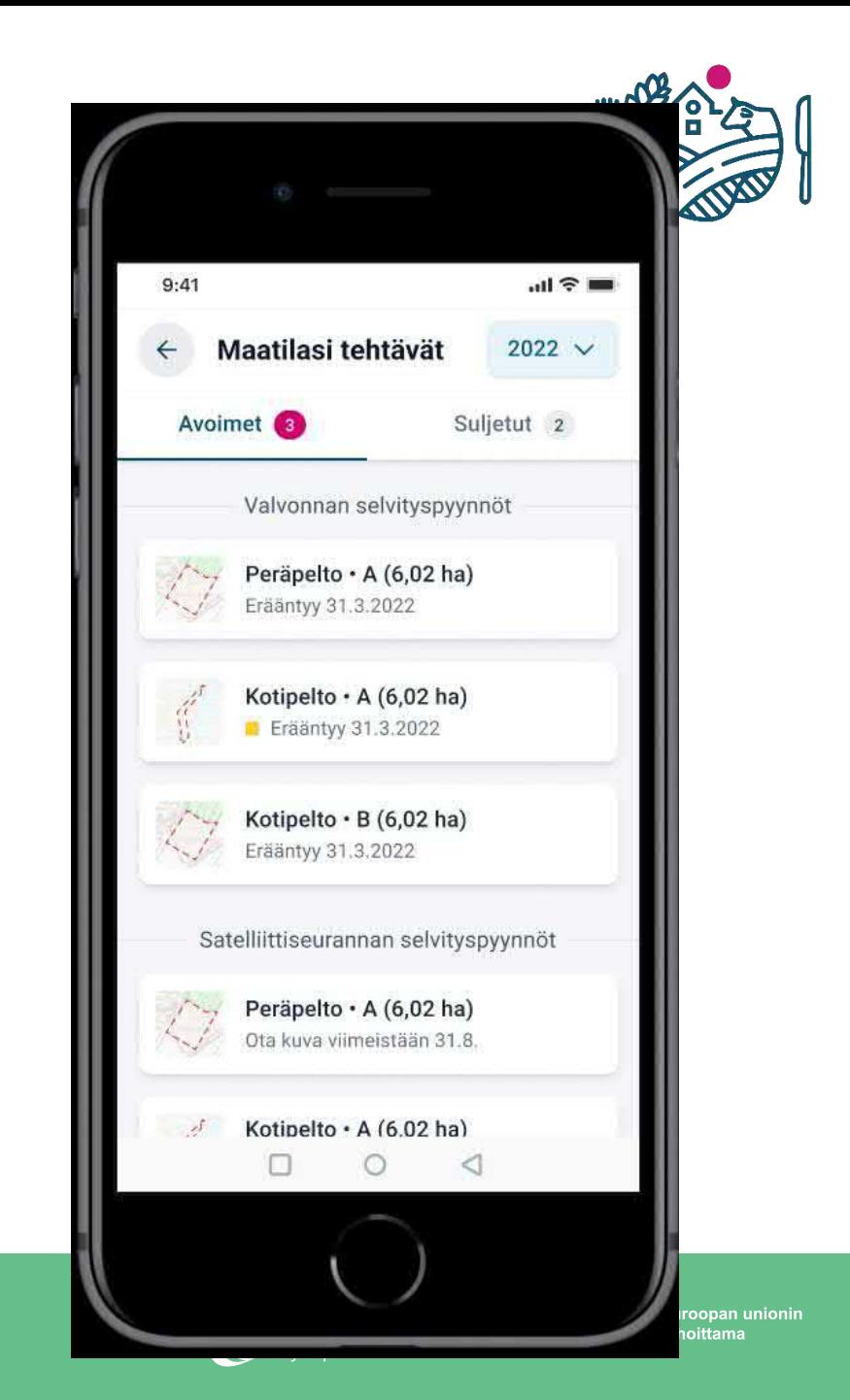

- Vapaakuvien käyttäminen selvityspyyntöön vastaamiseen
	- Esimerkiksi alkukesällä tehdystä niitosta voidaan ottaa kuva, jolla voidaan vastata mahdolliseen myöhemmin tulevaan selvityspyyntöön tarvitsematta mennä enää pellolle uudelleen

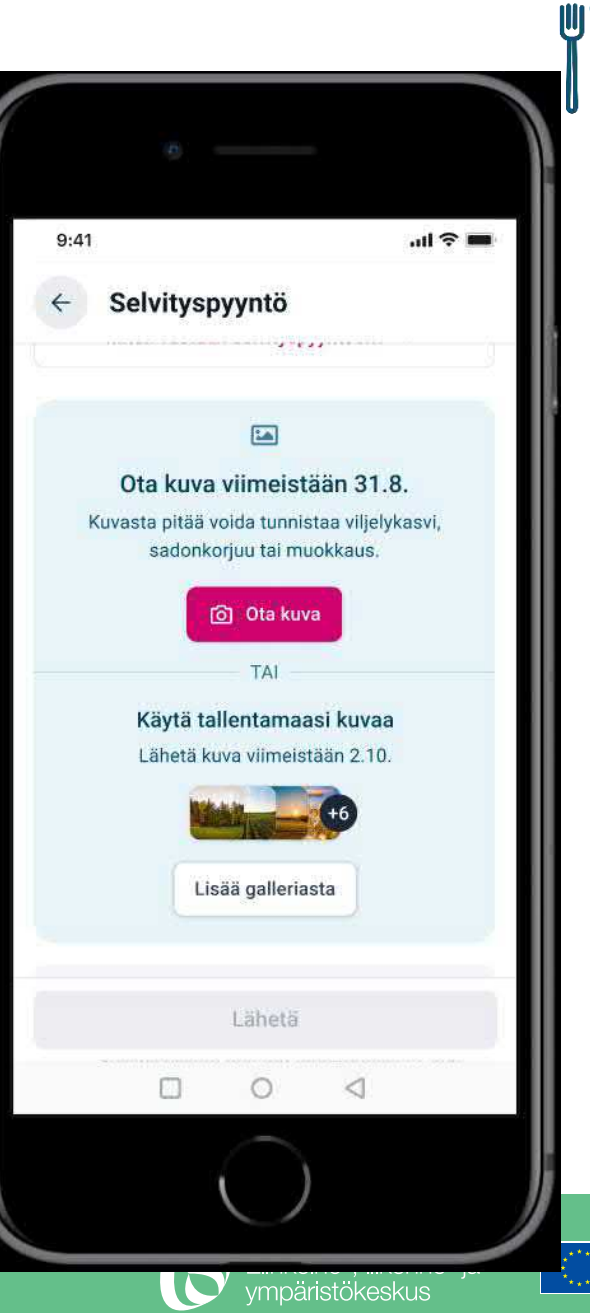

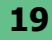

#### • Selvityspyyntöjen selaaminen

- Selvityspyyntöjä voidaan tarkastella vastaamisen jälkeen
- Satelliittiseurannan selvityspyynnön tulos näkyy Vipu-mobiilissa

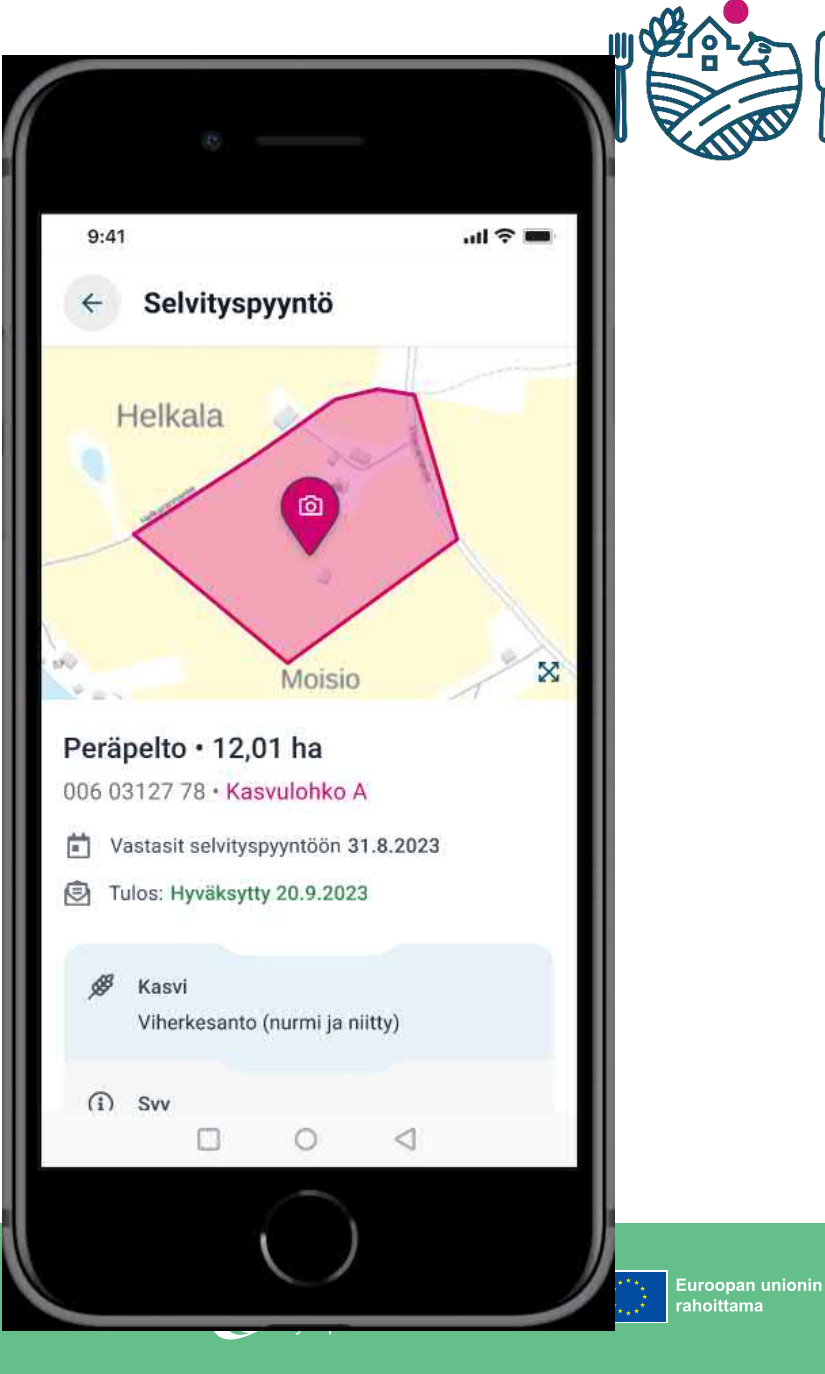

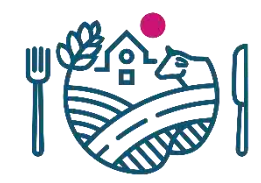

- Biometrinen tunnistautuminen
	- Vahvan tunnistautumisen jälkeen mahdollista tunnistautua jatkossa sovellukseen esimerkiksi sormenjäljellä
- Vipu-mobiili kehittyy jatkuvasti ja ominaisuuksia kehitetään tulevaisuudessa lisää

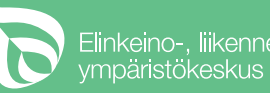

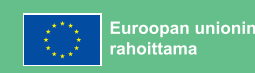

### **Vipu-mobiilin ohjeet**

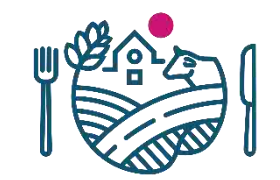

- Tulossa ohjevideo asennuksesta android ja ios-laitteille
- Pikantti
	- <https://pikantti.ruokavirasto.fi/display/SOV/Vipu-mobiili>
- Uusimmat ohjeet koottuna
	- <https://www.ruokavirasto.fi/tuet/maatalous/vipu-mobiili/>
		- Myös usein kysytyt kysymykset kootaan tänne
- Suomi.fi Digituki
	- [https://www.suomi.fi/kansalaiselle/oikeudet-ja-velvollisuudet/digituki-ja](https://www.suomi.fi/kansalaiselle/oikeudet-ja-velvollisuudet/digituki-ja-hallintopalvelut/opas/digitukea-asiointiin-ja-laitteiden-kayttoon/digituki)hallintopalvelut/opas/digitukea-asiointiin-ja-laitteiden-kayttoon/digituki

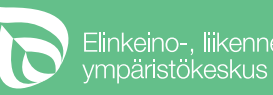

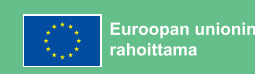

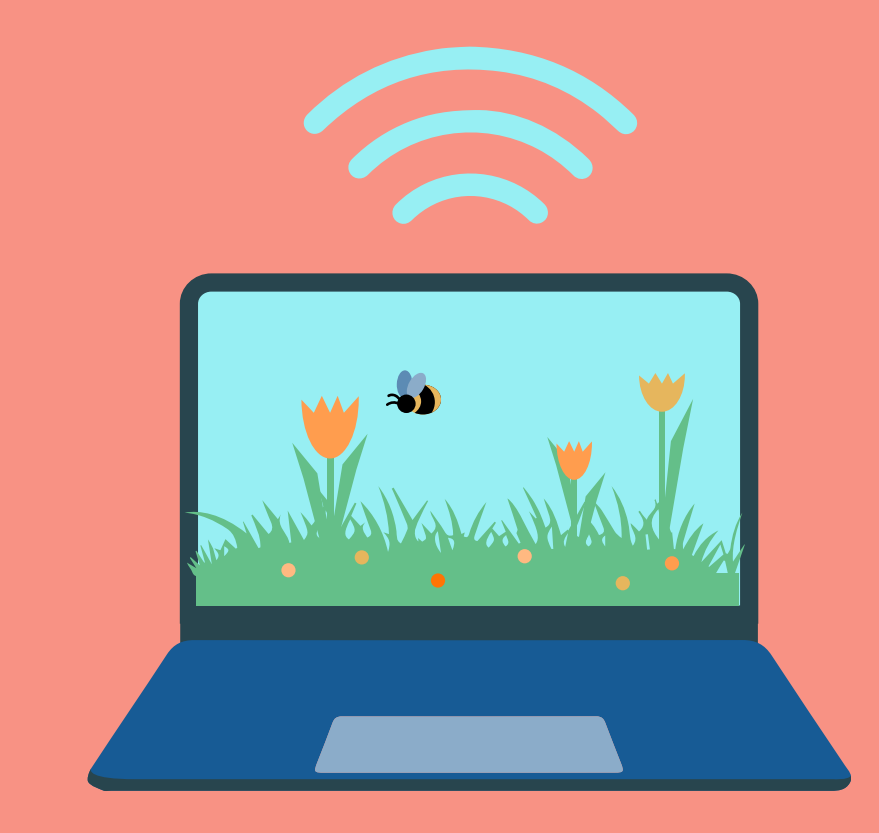

### **Syysilmoitus**

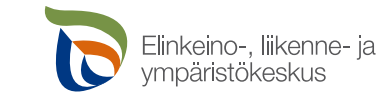

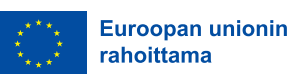

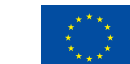

Euroopan unionin osarahoittama

### **Uutta syysilmoituksessa**

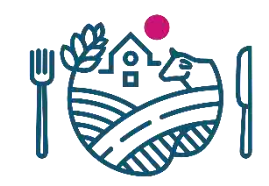

- Syysilmoituksen tekeminen siirtyy myöhäisempään ajankohtaan.
	- Marras-joulukuu
- Syysilmoituksella ilmoitettavat toimenpiteet haetaan kevään peltotukien haussa.
	- Tarkentavat tiedot ilmoitetaan syysilmoituksella
- Syysilmoituksella alat piirretään kartalle.
	- Ilmoitus kuten peltotukihaussa peruslohkolle tai kasvulohkolle
- Syysilmoitus on vuodesta 2023 alkaen pakollinen suurimmalle osalle tiloja.
	- Ehdollisuuden vähimmäismaanpeitteen vaatimus koskee kaikkia tiloja, joilla on peltoa tai pysyvien kasvien alaa, 33% tästä alasta on jätettävä kasvipeitteiseksi.

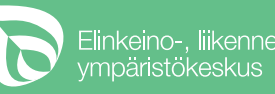

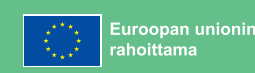

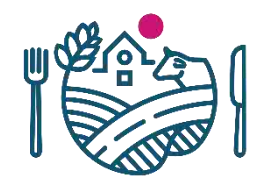

### **Syysilmoituksella ilmoitettavat toimenpiteet/asiat**

- **Talviaikainen kasvipeite**
	- Ehdollisuuden vähimmäismaanpeitevaatimus
	- Ekojärjestelmätuen talviaikainen kasvipeitteisyys
- **Kiertotalouden edistäminen**
- **Käytetyt kasvinsuojeluaineet**
	- Luomusitoumuksessa oleva ala
	- Ympäristösitoumuksen puutarhakasvien vaihtoehtoisen kasvinsuojelun toimenpiteeseen ilmoitettu ala.
- **Valumavesien hallinta**
	- Keväällä ilmoitetaan millä lohkoilla toimenpidettä toteutetaan ja
	- Syysilmoituksella ala piirretään kartalle toimenpidelohkoksi
- **Lintupellot**

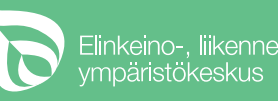

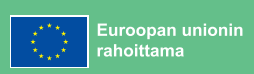

### **Syysilmoitus kartalla**

- Jos koko peruslohko on sama kuin toimenpidelohko, erillistä piirtämistä ei tarvita
- Jos peruslohkolla on useampi toimenpidelohko, toimenpidelohkot piirretään kartalle
	- Vertaa peltotukien haun kasvulohkojen piirtäminen

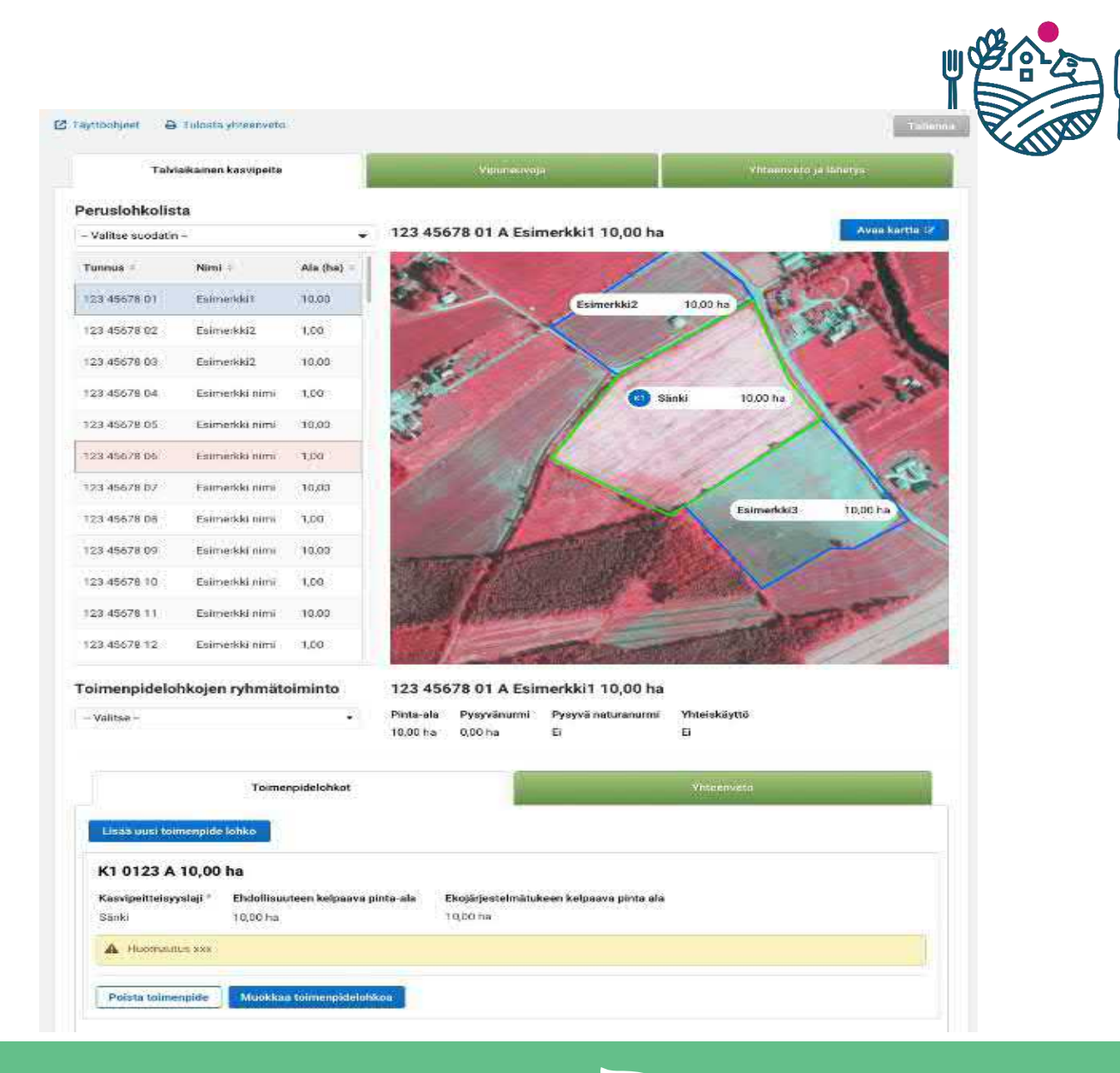

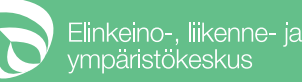